## Klasa 5 informatyka

## Patyczaki i ruch. Tworzenie prostych animacji

## Poza i ruch

Figura składa się z "segmentów" (linii, kół lub spritów<sup>1</sup>) połączonych obracającymi się węzłami. Kliknij i przeciągnij kursorem myszy czerwony uchwyt na końcu elementu, aby go obrócić wokół węzła<sup>2</sup>. Kliknij i przeciągnij pomarańczowy "pierwotny" uchwyt<sup>3</sup>, aby przenieść całą figurę. W ten sposób możesz łatwo i dowolnie ustalić pozy figur, zachowując przy tym ich stałe proporcje. Jeżeli figura nie jest zaznaczona, wszystkie jej uchwyty będą zabarwione na niebiesko.

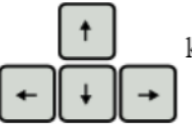

Figury moga być także przesuwane precyzyjnie, za pomoca strzałek na klawiaturze. Poruszają one zaznaczoną figurą (lub figurami) o jeden piksel.

3 Uchwyt pierwotny (w oryginale: "origin joint"), inaczej "punkt pierwotny" lub "punkt początkowy"

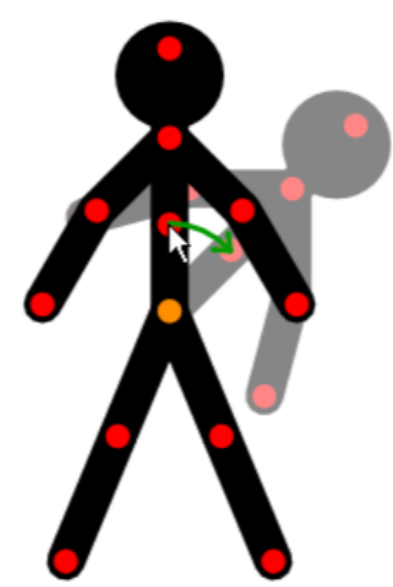

Przeciągnij czerwony uchwyt, aby obrócić segment, na którego jest końcu oraz wszystkie segmenty do niego przyczepione.

Sprite (dosł. duszek) – dwuwymiarowa grafika komputerowa, która może być przesuwana po ekranie lub  $\mathbf{1}$ 

poddawana innym manipulacjom. Pojęcie to jest stosowane zamiennie z "obrazek" lub "obrazek sprite".

<sup>2</sup> Uchwyt (wersja preferowana przez twórcę programu) – stosowane zamiennie z "węzeł", "złącze" lub ewentualnie "staw"

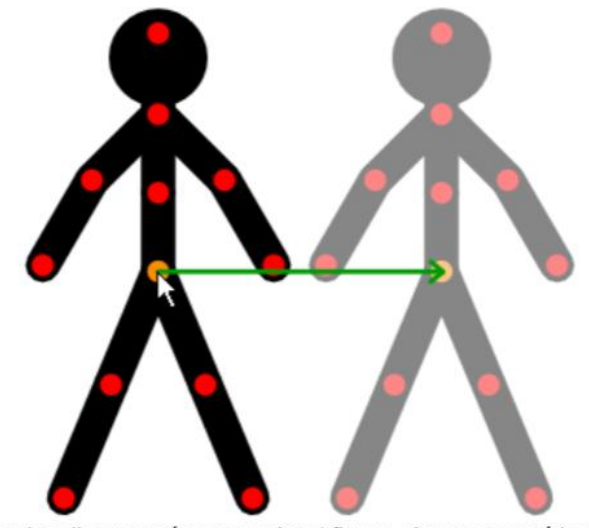

Przeciągnij pomarańczowy uchwyt figury, aby przesunąć ją całą.

## Skalowanie i obrót

Rozmiar figury może zostać zmieniony na dwa sposoby. Skale można zmienić używając pola w panelu narzędzi po lewej stronie głównego okna (domyślna wartość to 100%).

Rozmiar figury można także zmienić poprzez przeciągnięcie czerwonego uchwytu, Alt trzymając klawisz Alt na klawiaturze, co jest nieco szybsze. Może być to również wykorzystane do obracania całej figury. Owa będzie się obracać i zmieniać rozmiar względem swojego pierwotnego punktu, czyli tam, gdzie jest pomarańczowy uchwyt.

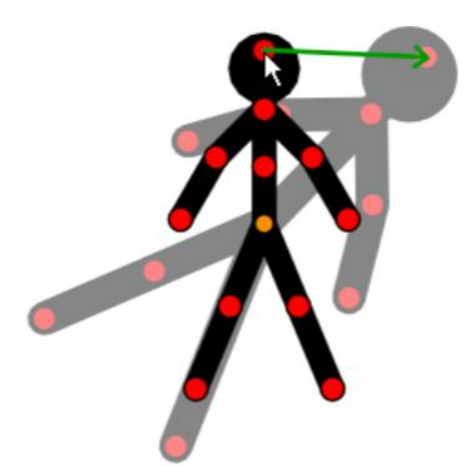

Przeciągnij czerwony uchwyt, trzymając klawisz Alt, aby obrócić i przeskalować całą figurę.

Wykonaj dowolną animację w programie Pivot Animator i prześlij zadanie na adres mailowy: solaks.darlosu@wp.pl